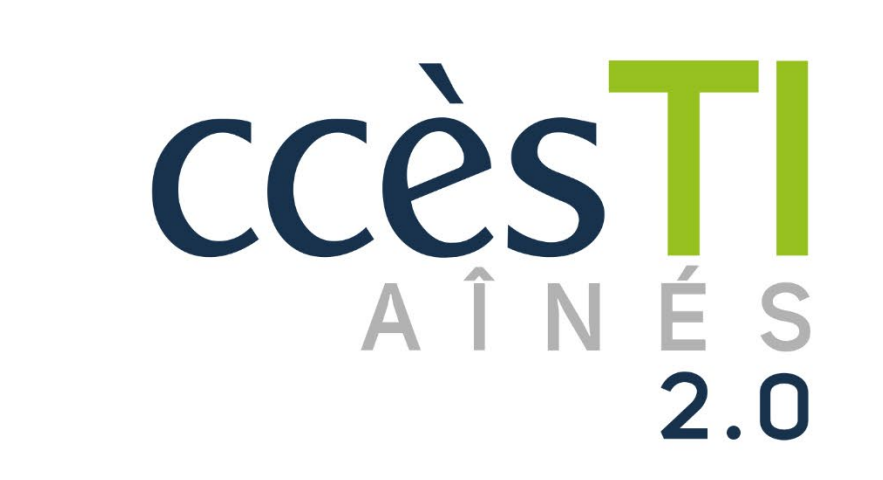

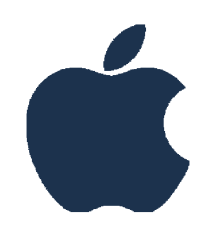

**SADC** 

Société<br>d'aide au développement<br>des cellestivités des collectivités SHAWINIGAN

30

 $\rightleftarrows$ 

 $\bigoplus$ 

Thème 10 J'utilise sécuritairement et efficacement Internet

#### Navigateur Internet

Pour naviguer de façon sécuritaire, notamment lorsqu'on parle de transactions bancaires, il y a des éléments que vous pouvez vérifier afin de vous assurer que vous êtes sécuritaire sur Internet.

#### Reconnaître un site sécurité

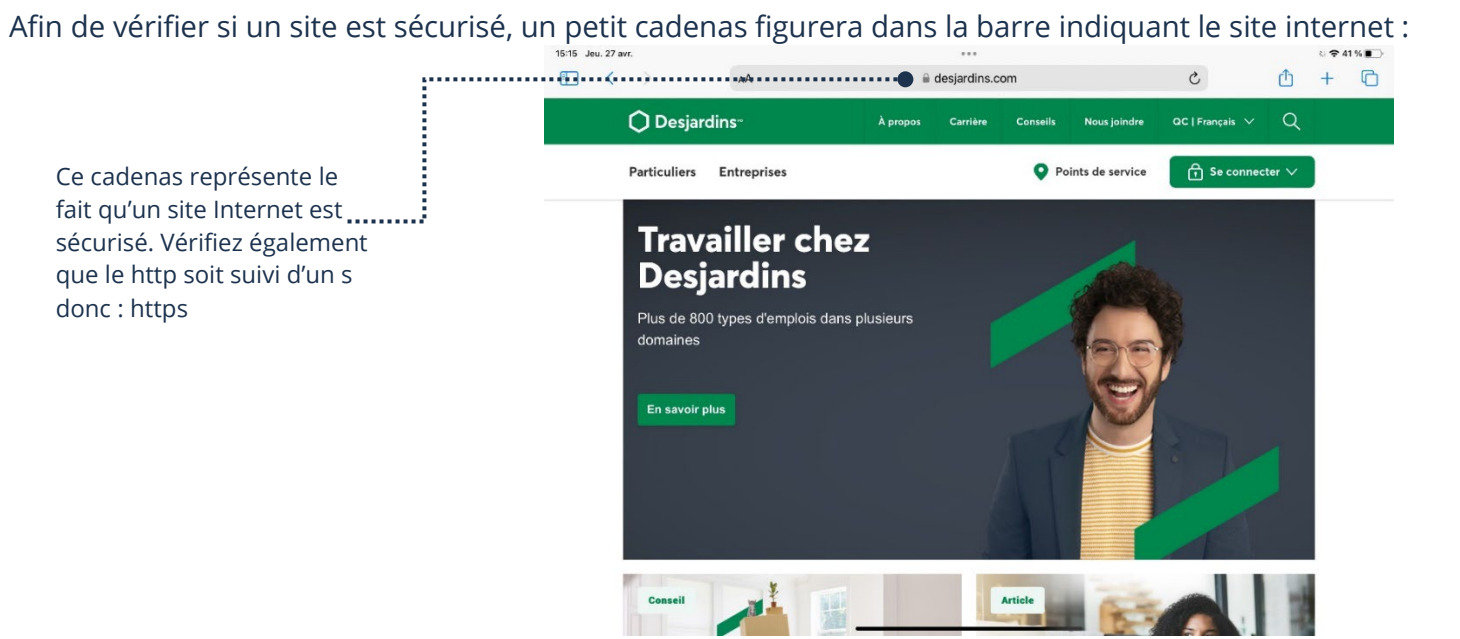

Si le cadenas n'est pas présent, il peut s'agir d'un site Internet recréé pour ressembler à l'original. Il est donc important d'être vigilant!

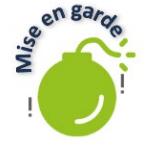

Si vous recherchez le site Internet directement sur Google, les chances de tomber sur un site officiel frauduleux sont moins grandes. Le danger, c'est cliquer sur des liens dans les courriels par exemple. Dans le doute, recherchez un site Internet par vous-même à la place d'utiliser des liens. Vous aurez moins de chances de vous faire avoir. Également, attention aux sites de ventes douteux, renseignez-vous!

### Suppression de l'historique de navigation

Vous pouvez supprimer l'historique de navigation de votre navigateur. Le but est de limiter l'accès à vos informations :

1. Ouvrez votre navigateur Internet

- 2. Touchez l'icône en haut à gauche du navigateur
- 3. Touchez Historique
- 4. Touchez Effacer qui se trouve en bas de la page:

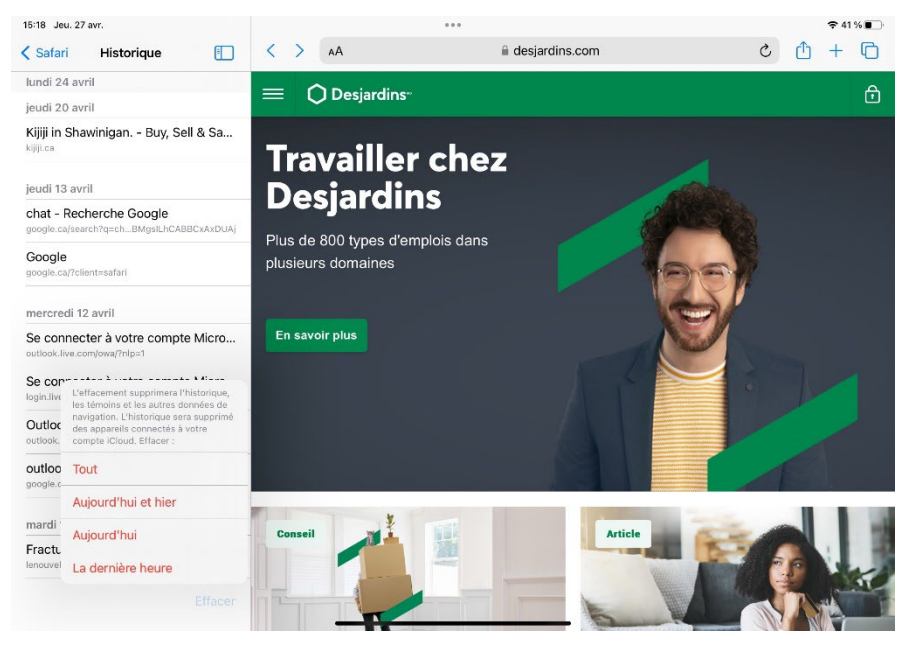

5. Touchez l'option qui vous convient. Tout supprimera tout l'historique. Les autres options supprimeront uniquement les pages vues le jour même ou dans la dernière heure.

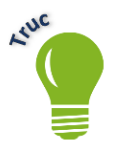

Tous les navigateurs sont différents, mais ont plus ou moins les mêmes options. Vous pourrez donc vous y retrouver facilement. Attention toutefois, vous devrez entrer de nouveau vos mots de passe lors de prochaine visite sur un site Internet si vous supprimez l'historique.

### Navigation privée

Il est possible d'ouvrir une page de navigation privée. Le principal avantage est qu'aucun historique de navigation, ou mot de passe ne sera enregistré et ils se supprimeront automatiquement dès la fermeture du navigateur. C'est particulièrement utile si vous devez vous connecter sur un appareil qui n'est pas à vous.

- 1. Ouvrez votre navigateur Internet
- 2. Touchez l'icône en haut à droite

3. Touchez le menu onglet, cette fenêtre apparaîtra :

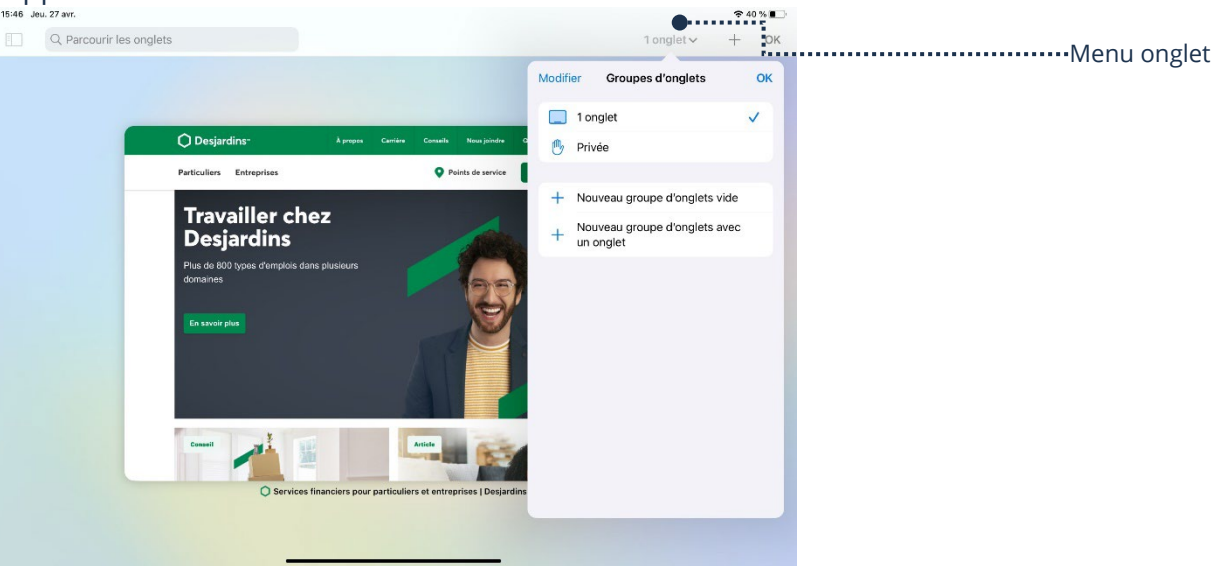

#### 4. Touchez Privée

5. Utilisez votre navigateur comme d'habitude, vous êtes maintenant dans une fenêtre de navigation privée

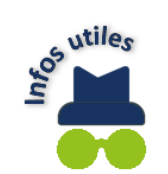

La navigation en privé est très utile lorsque vous magasinez. En effet, les cookies ne seront pas enregistrés et vous n'aurez pas de publicités en lien avec vos recherches pour acheter lorsque vous naviguerez sur Internet.

### Les antivirus

Les antivirus offrent une protection à votre appareil et vos données. Il y en a des versions gratuites et des versions payantes. Les versions gratuites sont de base et elles offrent moins d'options que les payantes. Cependant, les versions gratuites sont tout de même utiles et bonnes, tout dépend de vos besoins. Le but d'un antivirus est de bloquer des menaces et d'analyser votre appareil afin de protéger votre appareil et vos données.

## Choix de votre antivirus

Plusieurs options sont disponibles. Vérifiez cependant si l'antivirus est compatible avec votre appareil. Il est important de choisir un antivirus réputé et ils sont un service offert par des entreprises. Conséquemment, ils sont donc un ajout de votre part à votre système.

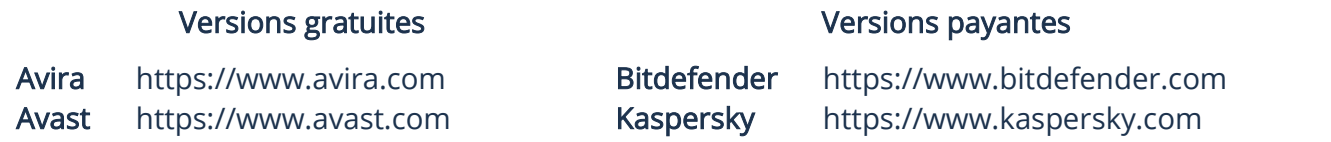

#### Utilisation d'un antivirus

Afin d'analyser votre appareil vous devez utiliser votre antivirus. Ils sont tous semblables, vous vous y retrouverez peu importe celui que vous choisirez.

- 1. Ouvrez l'antivirus
- 2. Sélectionnez Analyse de mon ordinateur ou Scan
- 3. Une fenêtre apparaîtra vous indiquant le progrès de l'analyse
- 4. Plusieurs minutes, jusqu'à une heure peuvent être nécessaires à l'antivirus pour compléter l'analyse
- 5. Si l'antivirus trouve une menace, vous pourrez alors la supprimer

### Mises à jour

Il est très important de tenir l'antivirus à jour.

- 1. Ouvrez l'antivirus
- 2. Sélectionnez Mettre à jour ou Mise à jour

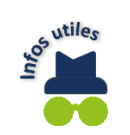

Vous pouvez également vérifier avec votre fournisseur Internet s'ils offrent un antivirus gratuitement avec votre service Internet. Ils pourront vous guider afin de l'obtenir s'il est offert.

#### Le Wifi

Pour ne pas être encombrés de câbles, nous avons de plus en plus recours au Wifi. Le Wifi permet de se connecter à Internet en utilisant des ondes. Il y a cependant deux types de Wifi :

- Wifi privé
- Wifi public

# Le Wifi privé

C'est le plus commun. Il s'agit du Wifi que nous avons à la maison. Nous l'appelons Wifi privé parce qu'il faut, entre autres, un mot de passe afin d'y accéder. Il n'est donc pas accessible à tous et il est résidentiel. Il est plus sécuritaire parce qu'une personne mal intentionnée ne pourra pas facilement avoir accès à votre réseau et il est plus isolé. C'est pourquoi il est important de bien protéger son mot de passe Wifi et ne pas l'afficher au mur où il est possible de le voir par la fenêtre par exemple.

## Le Wifi public

Le Wifi public est défini par son accessibilité et il n'est pas sécurisé. C'est le type de Wifi offert, par exemple, dans les hôtels et les restaurants. Étant donné qu'il est public, vous n'avez pas besoin d'un mot de passe pour y accéder ou le mot de passe est donné à tous les clients. C'est pratique, mais également une opportunité pour des gens mal intentionnés d'intercepter les informations auxquelles vous accèderez. C'est tentant pour ceux-ci, car ils savent qu'il y aura beaucoup d'appareils, possiblement mal protégés, accessibles sur le réseau.

## Pour vous protéger sur un réseau public

- Il faut éviter d'aller sur des sites qui demandent des informations sensibles sur un réseau public. Ex : la banque
- Il faut éviter de se connecter à quoi que ce soit qui nécessite d'entrer un mot de passe. En effet, s'ils ont un mot de passe de votre part, ils peuvent essayer de se connecter à vos autres comptes. C'est pourquoi il est important d'utiliser un mot de passe différent pour chaque compte
- Si vous n'avez pas le choix d'utiliser un réseau public, prévoyez un abonnement pour un VPN. Le VPN (Réseau privé virtuel) cryptera vos données, les rendant très difficiles à intercepter. Les VPN sont faciles à trouver grâce à une recherche sur Google

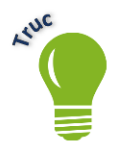

Si vous devez accéder à votre service bancaire et que vous n'avez comme option de connexion qu'un réseau public, il est préférable de tout simplement communiquer avec votre banque par téléphone pour faire vos transactions s'il s'agit d'une urgence ou d'attendre d'être à la maison.

## Prenez garde!

Les gens mal intentionnés sur Internet ont une multitude de stratégies afin de frauder ou usurper vos informations. La plupart sont constantes pour ne pas dire standard et facilement reconnaissables pour l'usager averti. Ces stratégies utilisent toutes une faiblesse de la psyché humaine afin de vous inciter à agir. Vous pouvez éviter de tomber dans le piège en étant vigilant, logique et en portant une attention particulière aux :

- Ventes frauduleuses
- Publicités frauduleuses
- Courriels indésirables
- $\triangleright$  Faux concours
- Fausses nouvelles
- Publications demandant des informations par voies indirectes

## Ventes frauduleuses

Prenez garde lors des transactions. Comme dans n'importe quel domaine, des gens mal intentionnés peuvent essayer de vous frauder. N'envoyez pas d'argent avant d'avoir vu l'article et être en mesure d'aller le chercher. Attention également si le vendeur vous demande un montant d'argent à l'avance (dépôt). Il arrive que vous envoyiez de l'argent et n'entendiez plus parler du vendeur. C'est pourquoi il est préférable de payer une fois sur place. Si le vendeur ne veut pas et insiste pour un paiement à l'avance, il est souvent préférable de simplement laisser tomber et chercher de nouveau votre article pour faire affaire avec un autre vendeur. Également, ne donnez pas d'informations personnelles. Exemple : les numéros de votre carte de crédit. Il est aussi préférable de vous déplacer à deux. De cette façon, quelqu'un sera avec vous et vous aurez un témoin.

## Publicités frauduleuses

Il faut faire attention avec les publicités qui offrent des solutions trop belles pour être vraies. Par exemple, si une offre mentionne que tous les gens de Shawinigan font 100 000 \$ par année en suivant un truc et en cliquant sur le lien ou encore, une artiste populaire a perdu 50 kg grâce à cette pilule. Ce type de publicité est souvent ce qui est appelé en anglais un "Click Bait". Le but étant de vous inciter à cliquer, car c'est tentant. Dites-vous bien que, dans nos exemples précédents, on en entendrait parler à la télé si c'était si facile! Il s'agit souvent d'une ruse afin d'obtenir vos informations et vous frauder ou infecter votre système.

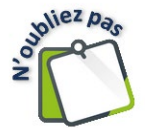

Lorsque vous ressentez du stress ou de l'inquiétude à propos de votre ordinateur, il est important de bien réfléchir ou de demander conseil. La plupart des pièges sur Internet fonctionnent lorsqu'une personne agit rapidement sous la peur ou l'inquiétude.

### Courriels indésirables

Votre boîte de courriel filtrera automatiquement certains courriels reçus. Plusieurs de ces courriels sont reconnus par un algorithme et les signes d'un courriel problématique par la compagnie vous offrant le service et seront envoyés directement dans la boîte de courriels indésirables. Il arrive cependant que des messages frauduleux ou non désirés se glissent dans votre boîte de réception. Il est important de ne pas :

- Ouvrir un courriel indésirable
- Suivre un lien venant d'un courriel indésirable ou dont on ne connaît pas la provenance
- Répondre à un courriel indésirable ou un courriel frauduleux

La meilleure solution reste de tout simplement le supprimer et ne pas en tenir compte. En effet, certains courriels sont conçus de façon à attirer votre attention par un sentiment d'urgence et/ou de gravité de la situation. Si, par exemple, vous avez un courriel spécifiant un problème avec un compte bancaire, n'utilisez pas le courriel pour répondre ou suivre un lien. Il est préférable de communiquer directement avec votre banque. Ils pourront vous indiquer s'il y a un problème ou non. Vous pouvez faire la même chose pour tous vos comptes.

Voici quelques stratagèmes utilisés afin d'obtenir vos informations :

- Courriel qui semble officiel. Ex : Gouvernement
- Courriel qui mentionne que vous êtes en état d'arrestation
- Courriel mentionnant un problème et qui réclame de suivre un lien et de vous connecter
- Courriel mentionnant un problème et demande un montant en argent pour le régler

Il est important de ne pas paniquer et de réfléchir sur une façon de vérifier l'information reçue en passant par autre chose que le courriel. En paniquant, vous risquez d'agir impulsivement et de tomber dans le piège. Vous verrez, il s'agit souvent d'une arnaque. C'est quand même bien de vérifier!

## Faux concours

Les faux concours se présentent souvent sur des plateformes comme Facebook. Il s'agit d'un concours, souvent tentant, où on vous demande de participer et d'envoyer vos informations personnelles. Le problème est que vous ne gagnerez jamais, car le but est simplement d'obtenir vos informations. Si vous souhaitez participer à des concours, il vaut mieux vérifier l'information d'abord. Par exemple, vous pouvez effectuer une recherche et aller sur le site Internet officiel de la compagnie ou de l'organisme. S'il y a bel et bien un concours, il y sera officialisé. Si vous ne trouvez pas d'information à propos du concours, il est généralement plus sage de simplement l'ignorer.

## Fausses nouvelles

Les fausses nouvelles sont tout simplement des nouvelles ou des articles communiquant des informations erronées ou non prouvées. Le problème est qu'elles peuvent être très convaincantes. Elles sont ce qu'on appelle en anglais des ''Click Bait'' ou en français des appâts pour vous faire ouvrir la page Internet. Le but de ces nouvelles n'est pas de vous informer, mais de créer de l'achalandage sur le site Internet afin de provoquer des profits publicitaires. Effectuer une recherche pour confirmer les propos d'une nouvelle qui ne vient pas d'une source officielle est le meilleur moyen de s'assurer de la véracité de l'information.

## Publications demandant des informations personnelles par voies indirectes

Souvent sur Facebook, ce type de publications a pour but d'obtenir des informations personnelles. On parle ici de voies indirectes parce que ce n'est pas spécifiquement indiqué de remettre des informations.

Ex : une publication demande candidement quelle est la dernière photo que vous avez de votre animal. Les gens vont alors publier dans les commentaires une photo de leur animal ainsi que son nom. Cependant, c'est connu par les fraudeurs qu'un mot de passe très courant est le nom d'un animal vous appartenant. Ils ont ainsi un indice et peuvent tenter de prendre possession de vos comptes.

Ce type de demande peut prendre plusieurs formes. Quelle est votre ville de naissance? Dites-nous votre plat préféré. Etc. Les variations sont nombreuses. Afin de ne pas tomber dans le piège et dans le doute, il vaut mieux ne pas répondre. Moins vous en indiquez sur Internet, plus vous êtes protégé!

## Reconnaître un site officiel

External intention and intentionnés ont souvent recours à de faux sites Internet ou encore de fausses pages officielles. Ils vont alors recréer un site Internet ou une page de toute pièce pour vous berner.

Vous pouvez regarder plusieurs petites choses afin de vous assurer de l'authenticité d'un site Internet. Vous avez entre autres le petit cadenas à la barre d'adresse ou encore le https. Cependant, il arrive que les fraudeurs soient créatifs. Afin de ne pas vous faire avoir :

- Vérifiez l'orthographe. Souvent, les sites Internet frauduleux créés pour ressembler aux sites officiels seront remplis d'erreurs de français.
- Vérifier le bas de la page Internet. Les sites officiels vous donnent plusieurs informations que les sites frauduleux ne donnent pas :

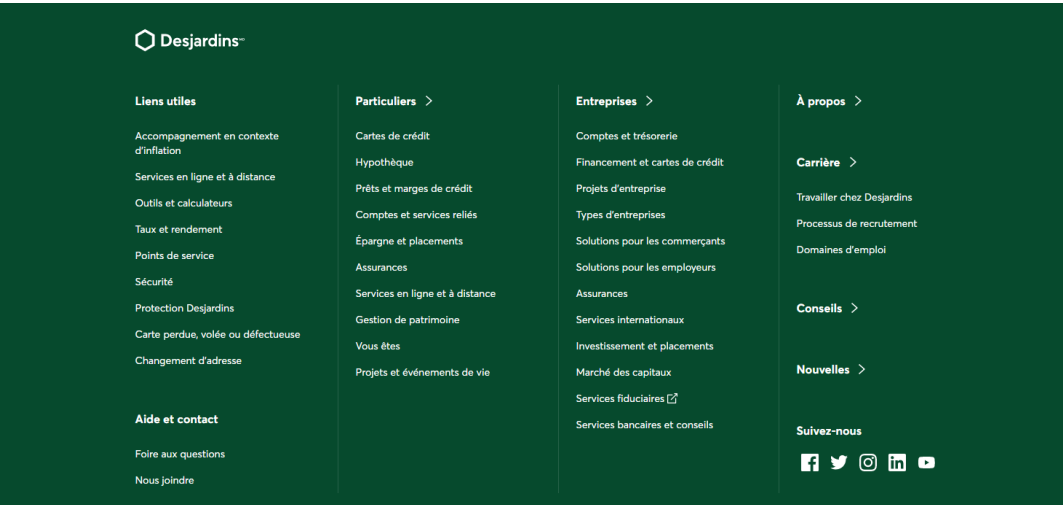

Vous y avez les informations pour communiquer avec la compagnie et les mentions légales. Si les liens fonctionnent et que les numéros de téléphone sont véridiques, c'est bon signe. Les fraudeurs n'ajouteront généralement pas ces informations parce qu'ils ne veulent pas que vous communiquiez avec la banque. Leur stratagème échouerait automatiquement.

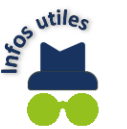

Les moteurs de recherche font généralement un très bon travail afin de toujours vous envoyer sur le site officiel de votre recherche. Tant qu'il s'agit d'une compagnie connue, vous tomberez à 99% sur le site officiel. Ils ont des mesures de sécurité intégrées afin de filtrer les sites Internet frauduleux.

## Reconnaître une page Facebook officielle

Facebook a un protocole en place afin de confirmer l'authenticité d'une page officielle. Un responsable d'un organisme ou d'une compagnie peut prouver à Facebook que c'est la vraie page. Il s'agit d'un badge vérifié situé à côté du nom de la compagnie ou de l'organisme sur la page officielle :

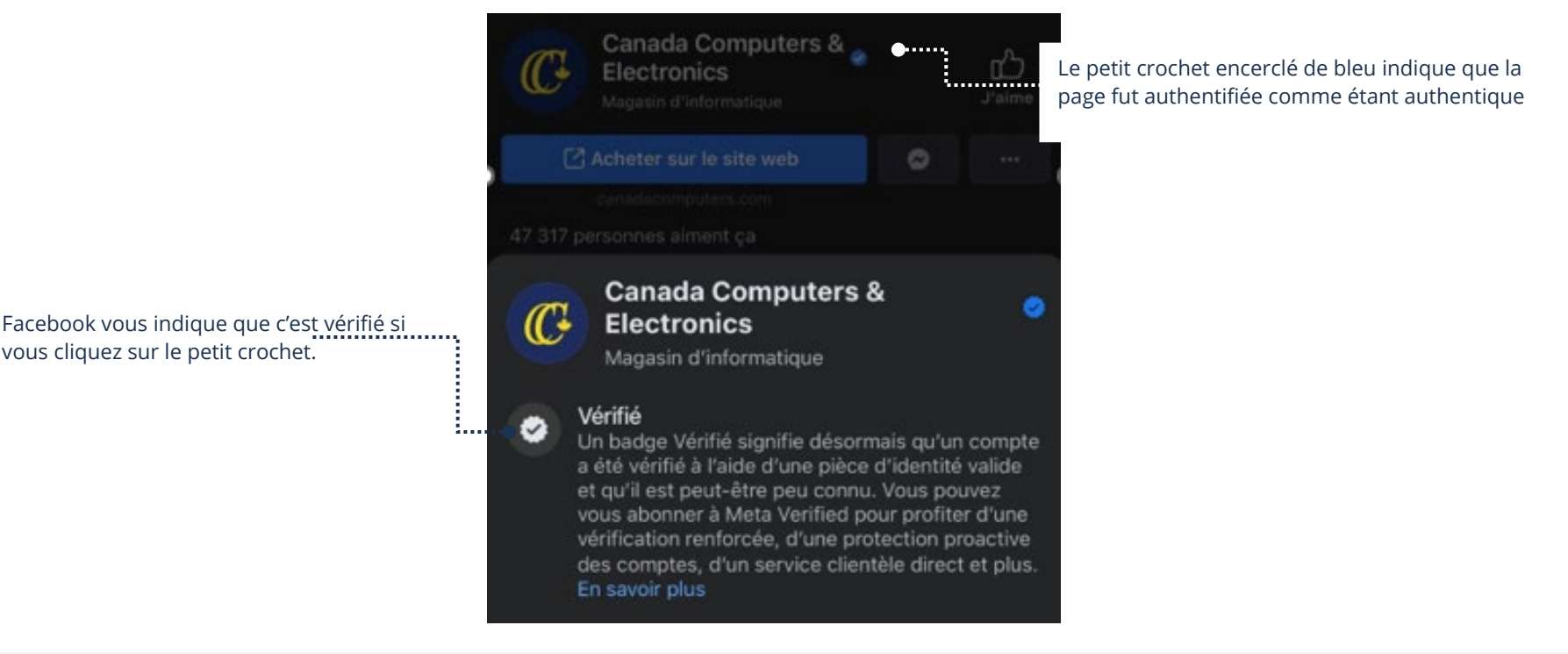

## Signalement d'une publication Facebook

Il arrive de voir des publications inappropriées sur Facebook. Que ce soit de la fraude, des insultes, des sujets scabreux, etc. Il est possible de les signaler à Facebook afin de les faire retirer.

## Signalement d'une publication

#### Pour signaler une publication :

#### 1. Touchez les trois petits points situés dans le coin supérieur droit de la publication

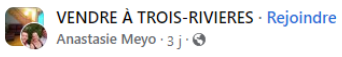

Bonjour tout le monde svp aidez nous a trouver une famille a ce chien & Max de partage Nous avons trouvé ce chien pres de notre domicile, nous l'avons accueilli, C'est un mâle ultra calme bien en chair aucun collier, nous ne pouvons pas lui donner a la Spca selon le vétérinaire (il a été enfermé ), Mais nous sommes désemparés car impossible de le garder. svp aidez nous a lui trouver une ou il sera heureux famille

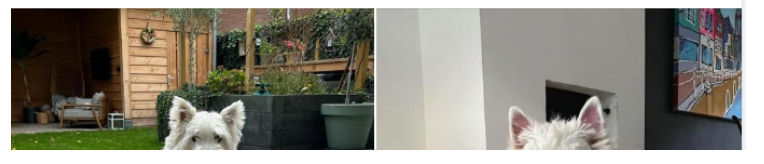

#### 2. Une fenêtre apparaîtra contenant un menu vous permettant de signaler

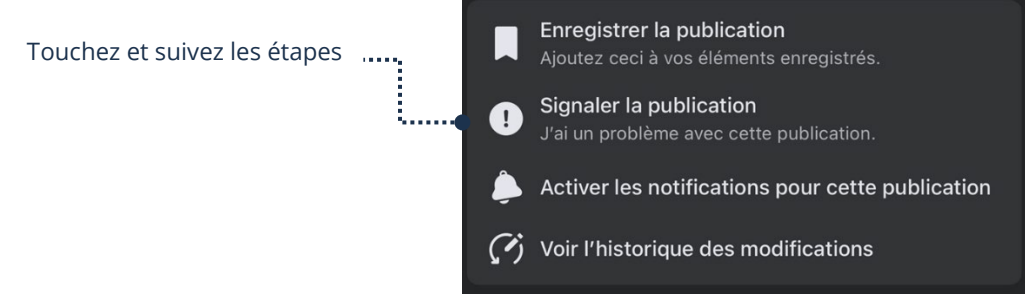

3. Sélectionnez Signaler la publication et suivez les étapes. Facebook pourra alors agir en conséquence

............ Les trois petits points représentent plus d'options

. . . . . . . . 7